Доверенная загрузка наружение вторжений TUMA экранирование Технологии безопасног

> **Средство доверенной загрузки уровня базовой системы ввода-вывода Модуль доверенной загрузки Numa Arce Руководство пользователя 643.АМБН.00032-01 34 01 Листов 14**

### **АННОТАЦИЯ**

Настоящее руководство является документом, содержащим сведения, необходимые для работы пользователю с изделием Модуль доверенной загрузки Numa Arce 643.АМБН.00032-01 (далее – Изделие).

В документе содержатся сведения о назначении Изделия, условия и порядок работы с Изделием, описание процедур смены паролей пользователей, а также перечень сообщений, выдаваемые оператору в ходе работы с Изделием, описание их содержания и действий, которые следует предпринять при появлении этих сообщений.

### **ИДЕНТИФИКАЦИЯ ДОКУМЕНТА**

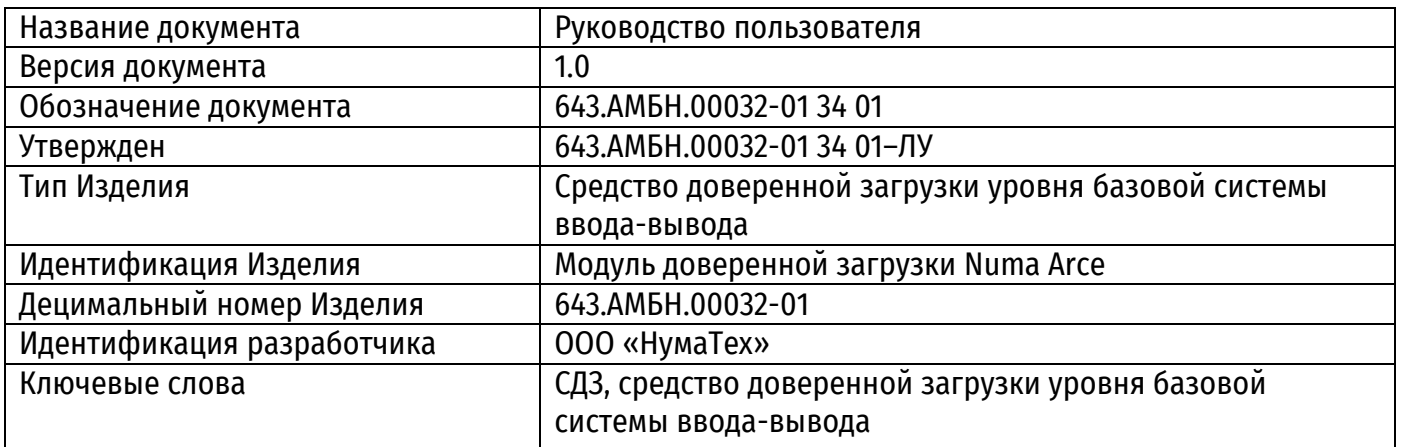

# **СОДЕРЖАНИЕ**

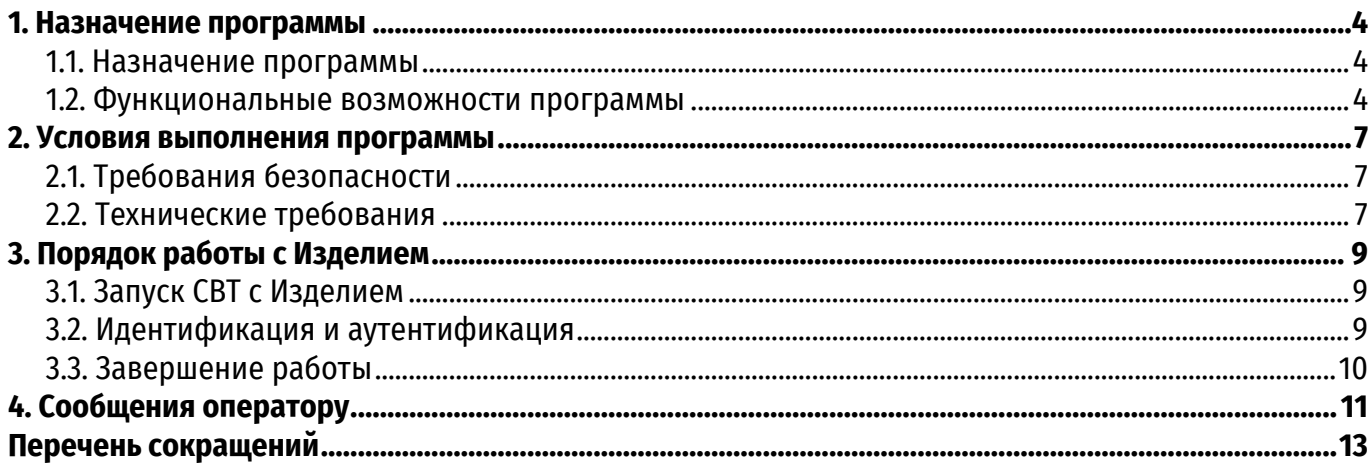

## **1. НАЗНАЧЕНИЕ ПРОГРАММЫ**

#### **1.1. Назначение программы**

<span id="page-3-1"></span><span id="page-3-0"></span>Изделие является средством доверенной загрузки уровня базовой системы ввода-вывода и предназначено для обеспечения контроля целостности базовой системы ввода-вывода, модуля доверенной загрузки, идентификации и аутентификации пользователей, разграничения доступа на основе ролей, авторизации на уровне базовой системы ввода-вывода до загрузки основных компонентов операционной среды, а также организации доверенной загрузки операционной системы после процедуры контроля целостности загружаемой среды.

Изделие интегрировано и функционирует только в базовой системе ввода-вывода Numa BIOS 643.АМБН.00001-01 производства ООО «НумаТех».

Условия применения Изделия, а также условия обеспечения безопасности информации и соответствия предъявляемым требованиям приведены в разделах 2 и 3 документа «Модуль доверенной загрузки Numa Arce. Правила применения» 643.АМБН.00032-01 ПП.

#### **1.2. Функциональные возможности программы**

<span id="page-3-2"></span>Полный перечень функциональных возможностей, реализацию которых обеспечивает Изделие, включает:

1) аутентификацию пользователей и администраторов Изделия:

 возможность локальной однозначной идентификации и аутентификации пользователей, администраторов Изделия;

возможность регистрации не менее 5 равноправных администраторов;

 возможность регистрации не более 20 пользователей (в том числе не менее 5 администраторов);

 возможность аутентификации пользователя с помощью одного АНП на разных ЭВМ с установленным Изделием;

 возможность доступа к механизмам управления Изделием, а также к настройкам параметров работы Изделия только администратору изделия, который успешно прошел процедуру идентификации и аутентификации;

2) контроль целостности собственных программных компонентов и данных, а также компонентов ПО БСВВ и идентификационной информации компонентов аппаратного обеспечения ЭВМ:

Изделие обеспечивает возможность контроля целостности следующих объектов:

 областей загрузочных секторов, расположенных на доступных через функции ПО БСВВ физических и логических дисках ЭВМ;

 файлов, расположенных на доступных через функции ПО БСВВ логических дисках ЭВМ и использующих файловые системы Ext2, Ext3, Ext4, FAT16, FAT32 и NTFS, а также неизменность списка файлов в выбранных директориях;

журналов транзакций файловых систем Ext3, Ext4 и NTFS;

разделов и элементов системного реестра ОС Windows;

 программного обеспечения региона ME и GbE соответствующей микросхемы SPI flash-памяти на системной плате ЭВМ;

 идентификационной информации аппаратного обеспечения, определяющей состав аппаратных средств ЭВМ при первоначальном запуске;

3) самотестирование:

 возможность самотестирования технических средств Изделия и ЭВМ, а также контроля целостности собственных программных компонент и данных, компонент БСВВ Numa BIOS до начала загрузки ОС;

 возможность блокирования доступа к ресурсам ЭВМ всех пользователей за исключением администратора Изделия в случае невыполнения самотестирования или ошибки хотя бы в одном тесте;

4) блокирование загрузки пользователем нештатной (недопущенной к эксплуатации установленным порядком) операционной системы;

5) возможность регистрации, сбора, записи, хранения, экспорта информации о событиях безопасности, в том числе:

 Изделие обеспечивает наличие системного журнала событий, разделенного на два независимых раздела: «Общий журнал», а также «Журнал безопасности», в который заносится информация об ошибках, обнаруженных при контроле целостности;

Изделие обеспечивает максимальную емкость раздела «Общий журнал» 500 записей;

 Изделие обеспечивает максимальную емкость раздела «Журнал безопасности» 3000 записей;

 возможность полной очистки системного журнала событий Изделия (целиком или его отдельной области) и экспорт его на внешний носитель до выполнения очистки системного журнала;

6) Изделие обеспечивает возможность вывода регистрационного номера СКЗИ, используемого в АПН, и отображения его в специальном информационном окне меню Изделия;

7) Изделие обеспечивает возможность полной переинициализации Изделия из специального технологического режима, при котором осуществляется:

гарантированное стирание служебных структур данных, хранящихся в памяти Изделия;

создание (инициализация) служебных структур данных;

формирование контрольных сумм служебных структур данных.

8) Изделие обеспечивает возможность генерации паролей пользователя с использованием датчика случайных чисел (ДСЧ), входящем в состав АНП, с применением случайной равномерной выборки символов алфавита;

9) Изделие обеспечивает возможность передачи блока параметров аутентифицированного пользователя внешнему (по отношению к Изделию) программному обеспечению средств защиты информации (требуется поддержка данной функции со стороны средства защиты информации);

10) Изделие обеспечивает возможность локального выполнения следующих действий для администраторов Изделия:

просмотр и модификация списка зарегистрированных пользователей;

блокирование и разблокирование зарегистрированных пользователей;

просмотр и модификация конфигурационных параметров Изделия;

задание уровня критичности событий, фиксируемых в журнале регистрации событий;

просмотр, очистку и экспорт на внешний носитель журнала регистрации событий;

 формирование, просмотр, модификацию списка объектов контроля целостности программной среды;

 возможность настройки, просмотра, модификации контроля состава аппаратных компонент СВТ;

просмотр, настройка установленных EFI-драйверов устройств;

просмотр, настройка возможности защиты EFI-переменных;

 внесение, удаление, просмотр сертификатов, используемых для аутентификации пользователей;

пересчет эталонных значений для объектов контроля целостности;

 просмотр, модификация, индивидуальных настроек (профилей) пользователей и администраторов;

- установка системного времени и даты;
- запрос, загрузка файла лицензии;
- обновление Изделия (использование данной функции ограничено Правилами);
- просмотр версии Изделия.

## **2. УСЛОВИЯ ВЫПОЛНЕНИЯ ПРОГРАММЫ**

## **2.1. Требования безопасности**

<span id="page-6-1"></span><span id="page-6-0"></span>Конфигурирование и управление Изделия должны быть произведены администратором Изделия в соответствии с документом «Руководство администратора» 643.АМБН.00032-01 32 01.

АНП должны эксплуатироваться в соответствии с их эксплуатационной документацией.

Перед началом работы пользователь должен быть зарегистрирован администратором Изделия.

Пользователь должен получить от администратора информацию о типе идентификации и аутентификации и идентификационные/аутентификационные данные:

Тип идентификации/аутентификации:

 $-$  AH $\Pi$ :

 $-$  АНП + логин/пароль.

Идентификационные/аутентификационные данные:

при типе аутентификации АНП: физический АНП, пин-код АНП;

 при типе аутентификации АНП + логин/пароль: физический АНП, пин-код АНП, логин, пароль.

Пользователю необходимо запомнить свои учетные данные, необходимые для идентификации/аутентификации.

Ошибки, допущенные пользователем при аутентификации, могут привести к блокировке работы пользователя с Изделием. При блокировке работы пользователя с Изделием необходимо обратиться к администратору Изделия.

После включения питания на СВТ автоматически запускается контроль целостности Изделия, среды функционирования Изделия, всей элементов, поставленных на контроль администратором Изделия. В случае возникновения ошибок необходимо обратиться к администратору Изделия.

### **2.2. Технические требования**

<span id="page-6-2"></span>В зависимости от исполнения Изделия, Изделие может функционировать на следующих СВТ (см. таблицу [1\)](#page-6-3).

<span id="page-6-3"></span>Таблица 1 – Характеристики СВТ, на которых функционирует Изделие

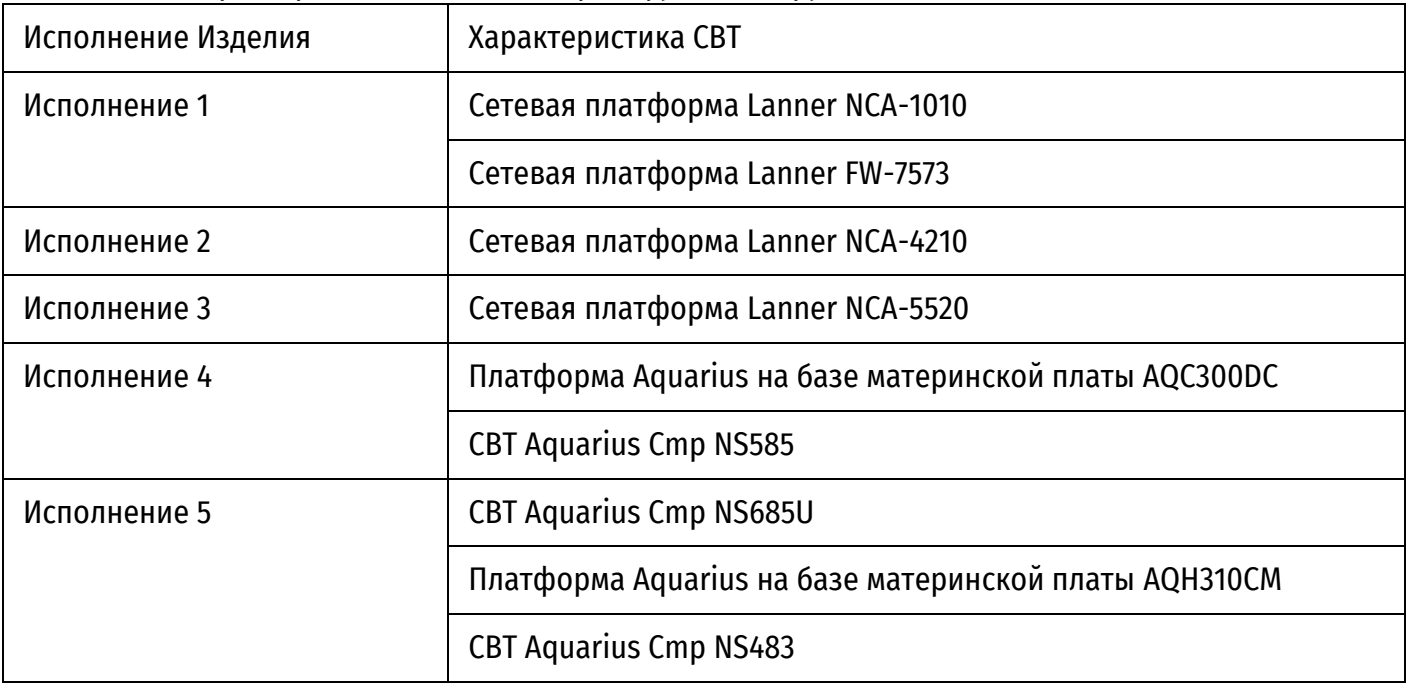

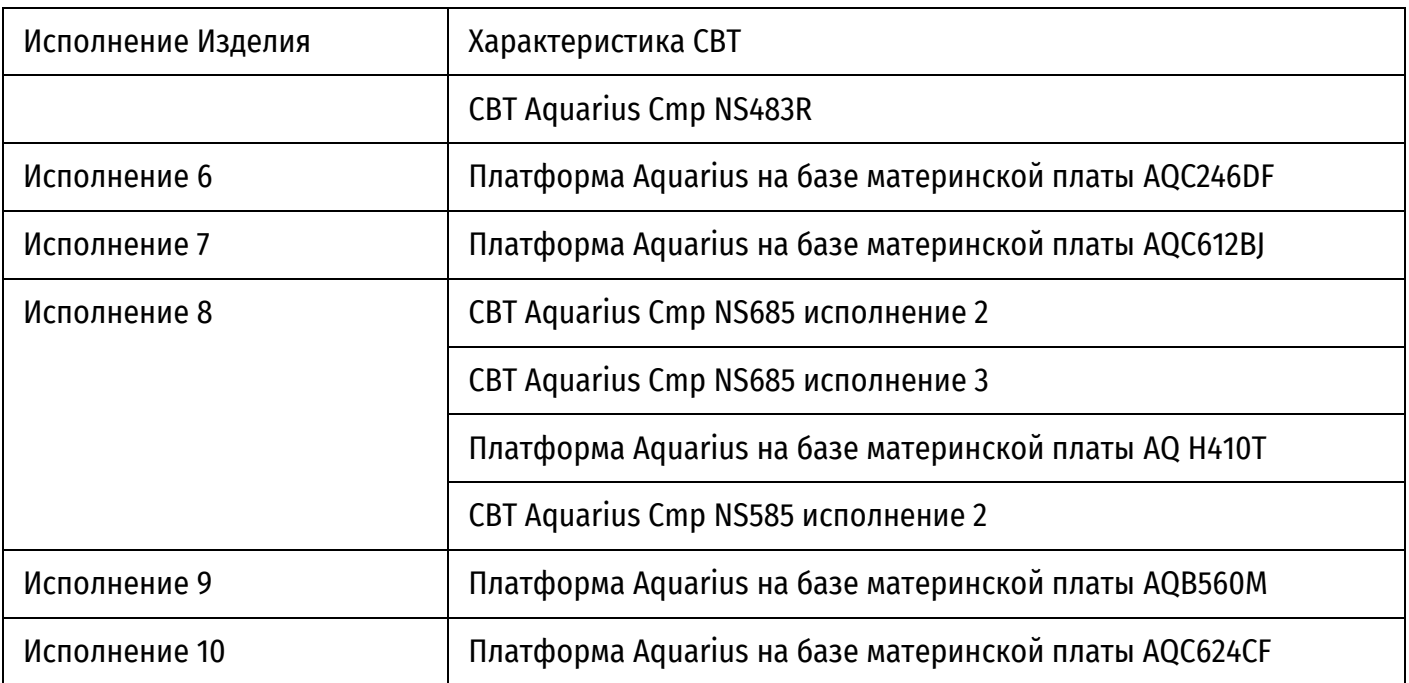

## **3. ПОРЯДОК РАБОТЫ С ИЗДЕЛИЕМ**

<span id="page-8-0"></span>Работа пользователя заключается в выполнении следующих действий:

- запуск СВТ c установленным Изделием;
- выполнение текущих задач в загруженной на СВТ ОС;
- завершение работы/выключение СВТ.

#### **3.1. Запуск СВТ с Изделием**

<span id="page-8-1"></span>Запуск СВТ, на котором установлено Изделие, осуществляется путем подачи питания на СВТ и/или включением, путем нажатия на кнопку типа «Вкл/Выкл».

После включения СВТ Изделием запускается автоматический контроль целостности. В случае если контроль целостности самого Изделия, среды функционирования Изделия – БСВВ Numa BIOS был пройден с ошибками, Изделие переходит в аварийный режим работы при этом выдается сообщение об ошибке и осуществляется блокировка работы СВТ и загрузки ОС.

В случае такого поведения необходимо обратиться к администратору Изделия.

#### **3.1.1. Запуск мобильных и десктопных платформ**

Для мобильных и десктопных платформ, указанных в таблице [1,](#page-6-3) в случае успешного завершения контроля целостности Изделие попросит пользователя пройти идентификацию и аутентификацию, после чего перейдет в главное меню, где отображены профили загрузки, настроенные администратором Изделия. В случае если администратором предустановлен только один профиль загрузки, после тайм-аута Изделие перейдет к загрузке этого профиля. В случае если в Изделии настроены несколько профилей загрузки – пользователю с помощью клавиш навигации необходимо выбрать профиль загрузки и нажать клавишу «Enter» для его загрузки. Если в Изделии не предустановлены профили загрузки, то Изделие сообщит об ошибке, прозвучит звуковой сигнал (при наличии технической возможности).

#### **3.1.2. Запуск сетевых и серверных платформ**

Для сетевых и серверных платформ, указанных в таблице [1,](#page-6-3) в случае успешного завершения контроля целостности Изделие переходит в главное меню, где отображены профили загрузки, настроенные администратором Изделия. В случае если администратором предустановлен только один профиль загрузки, после тайм-аута Изделие перейдет к загрузке этого профиля. В случае если в Изделии настроены несколько профилей загрузки – пользователю с помощью клавиш навигации необходимо выбрать профиль загрузки и нажать клавишу «Enter» для его загрузки. Если в Изделии не предустановлены профили загрузки, то Изделие сообщит об ошибке, прозвучит звуковой сигнал (при наличии технической возможности). В главном меню для сетевых и серверных платформ, указанных в таблице [1,](#page-6-3) могут отображаться неактивные профили загрузки – такие профили загрузки высвечиваются серым цветом и являются неактивными. Для возможности загрузки таких профилей пользователю необходимо пройти процедуру идентификации/аутентификации, после чего пользователь сможет выбрать данный профиль для загрузки.

### <span id="page-8-2"></span>**3.2. Идентификация и аутентификация**

Изделие поддерживает идентификацию и аутентификацию следующего типа:

- по АНП (необходим АНП и ввод ПИН-кода);
- по АНП, логину/паролю (необходим АНП, ввод ПИН-кода, логина и пароля).

Регистрация пользователей осуществляется только администратором Изделия. Перед авторизацией необходимо обратиться к администратору Изделия для получения идентификационных (логин, АНП) и аутентификационных (пароль, ПИН-код) данных.

Навигация по меню осуществляется навигационными  $\langle\langle \downarrow \rangle\rangle$ ,  $\langle\langle \uparrow \rangle\rangle$ , клавишами подтверждение выбора осуществляется клавишей «Enter».

При вводе имени пользователя, не зарегистрированного администратором в Изделии, и/или неправильного пароля отобразится сообщение:

Неверное имя пользователя или пароль!

Внимание. Количество неуспешных попыток ввода и общее количество процедур аутентификации, после которых произойдет блокировка пользователя, определяется администратором Изделия. Пользователь заблокирован до тех пор, пока администратор вручную не разблокирует пользователя.

#### 3.2.1. Авторизация с использованием АНП

Для авторизации с использованием АНП необходимо:

- подключить АНП в USB-разъем СВТ;
- ввести ПИН-код пользователя в соответствующем окне ввода и нажать «Enter».

В случае успешной авторизации будет выдано сообщение «Текущий пользователь <Имя пользователя>» и произойдет загрузка ОС.

В случае достижения предельного числа попыток ввода ПИН-кода, настроенных для данного АНП, будет заблокирован сам АНП, и на каждую последующую попытку будет выдано сообщение о вводе неверного ПИН-кода.

Для разблокировки АНП необходимо обратиться к администратору Изделия.

В случае попытки входа и последующего отображения сообщения об ошибке «Пользователь <Имя пользователя> заблокирован» необходимо обратиться к администратору Изделия.

#### 3.2.2. Авторизация с использованием АНП, логина и пароля

Для авторизации с использованием АНП, логина и пароля необходимо:

- подключить АНП в USB-разъем СВТ;
- ввести ПИН-код в соответствующем окне ввода и нажать «Enter»;
- в появившемся окне ввода ввести <Имя пользователя> и нажать «Enter»;
- ввести «Пароль пользователя» и нажать «Enter».

При успешной авторизации осуществлена загрузка пользовательской ОС СВТ и пользователь может приступать к работе.

В случае достижения предельного числа попыток ввода ПИН-кода, настроенных для данного АНП, будет заблокирован сам АНП, и на каждую последующую попытку будет выдано сообщение о вводе неверного ПИН-кода.

Для разблокировки АНП необходимо обратиться к администратору Изделия.

В случае попытки входа и последующего отображения сообщения об ошибке «Пользователь <Имя пользователя> заблокирован» необходимо обратиться к администратору Изделия.

#### 3.3. Завершение работы

Для завершения работы пользователю необходимо выключить СВТ штатным способом.

<span id="page-9-0"></span>Если при входе в систему пользователь производил аутентификацию с использованием АНП, то после загрузки ОС можно извлечь АНП из USB-разъема.

Примечание. Отсоединение АНП от СВТ до загрузки ОС приведет к перезагрузке СВТ.

## 4. СООБЩЕНИЯ ОПЕРАТОРУ

<span id="page-10-0"></span>Сообщения БСВВ в штатном режиме работы приведены в таблице 2.<br>Таблица 2 - Сообщения БСВВ в штатном режиме работы

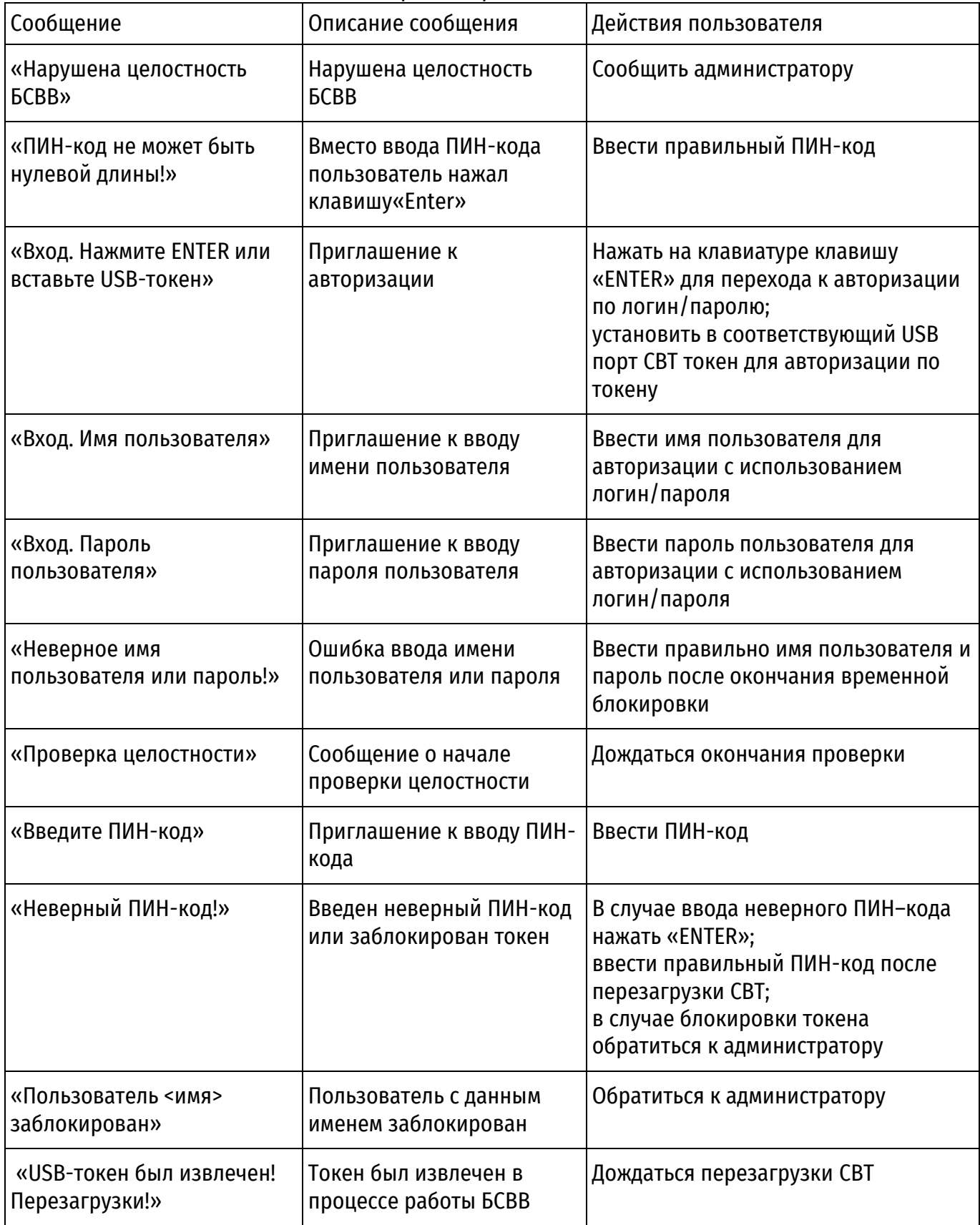

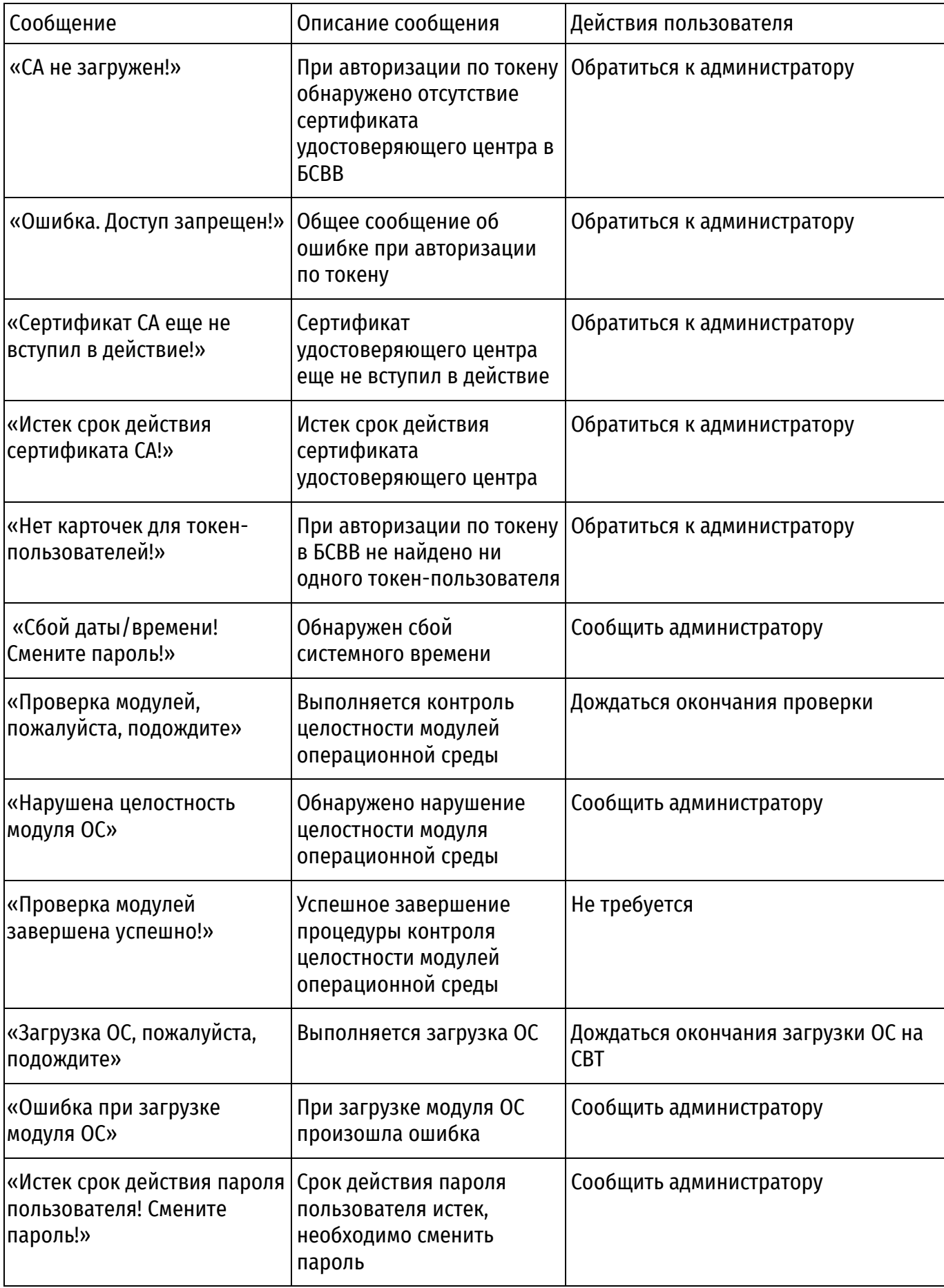

## **ПЕРЕЧЕНЬ СОКРАЩЕНИЙ**

- <span id="page-12-0"></span>АНП аутентифицирующий носитель персональный (токен)
- СВТ автоматизированное рабочее место
- мдз модуль доверенной загрузки
- НСД несанкционированный доступ
- ОС операционная система<br>ПИН персональный илентиф
- персональный идентификационный номер
- ПО программное обеспечение
- USB universal serial bus

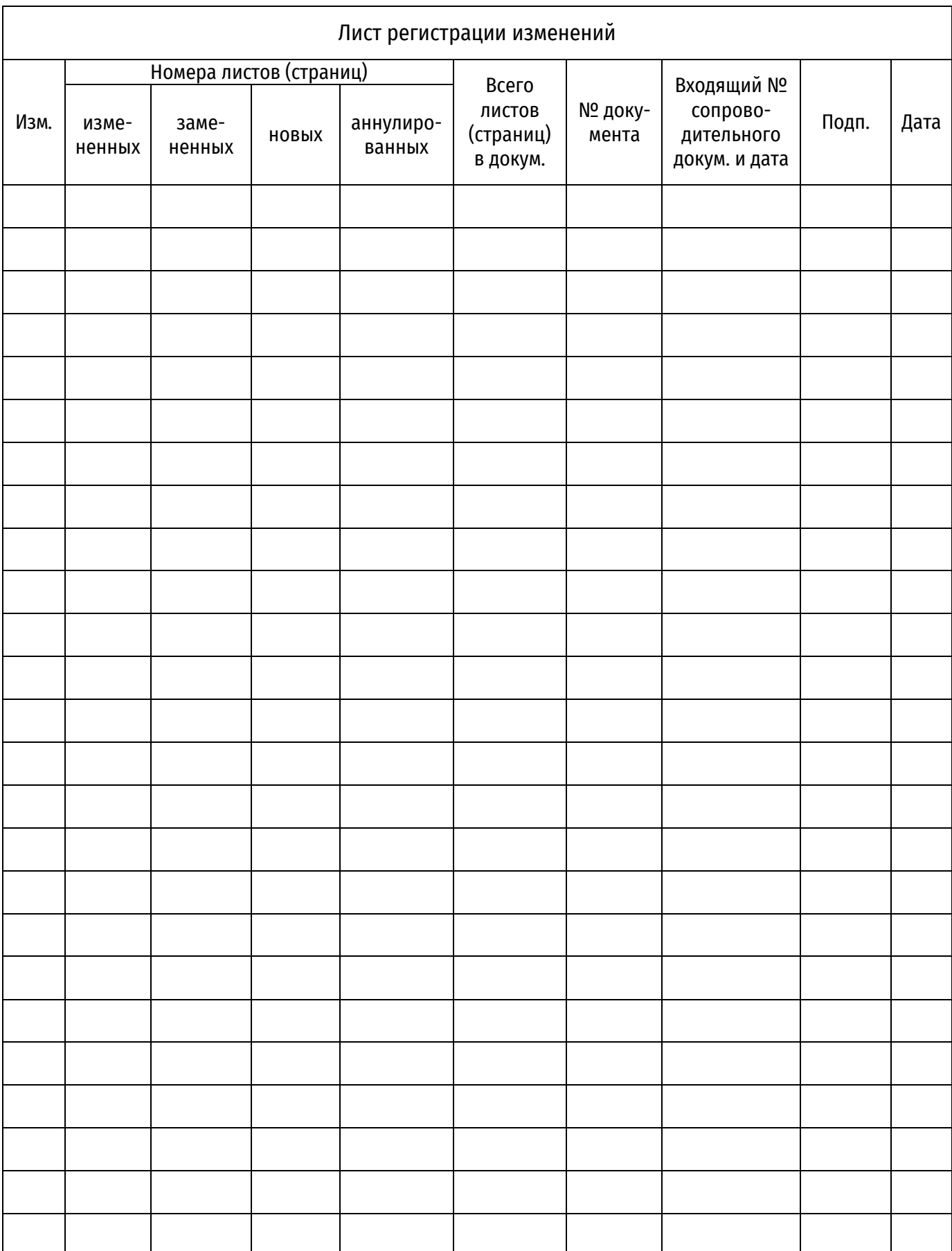